## **Med2Xm**

Rolf Kleiber

Copyright © Copyright©2000 Rolf Kleiber

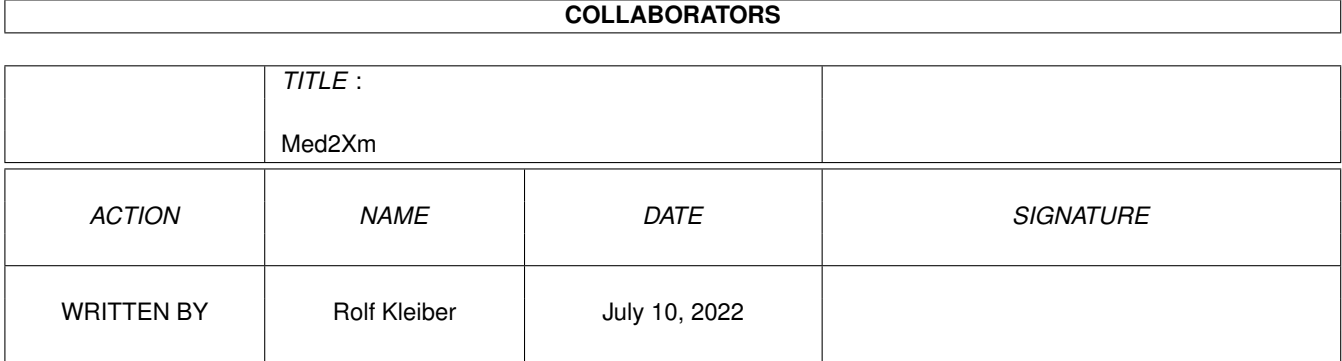

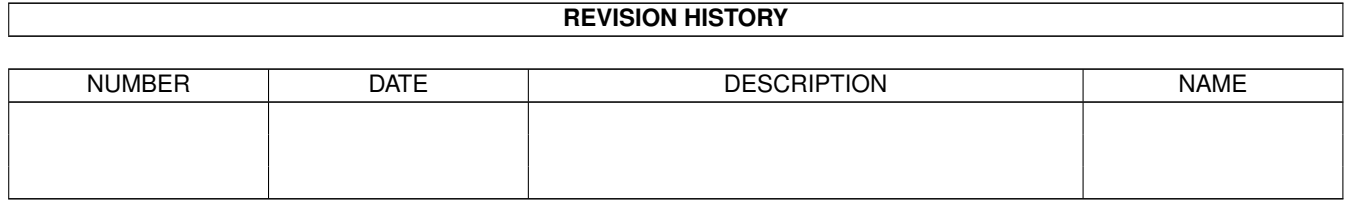

# **Contents**

#### 1 Med2Xm

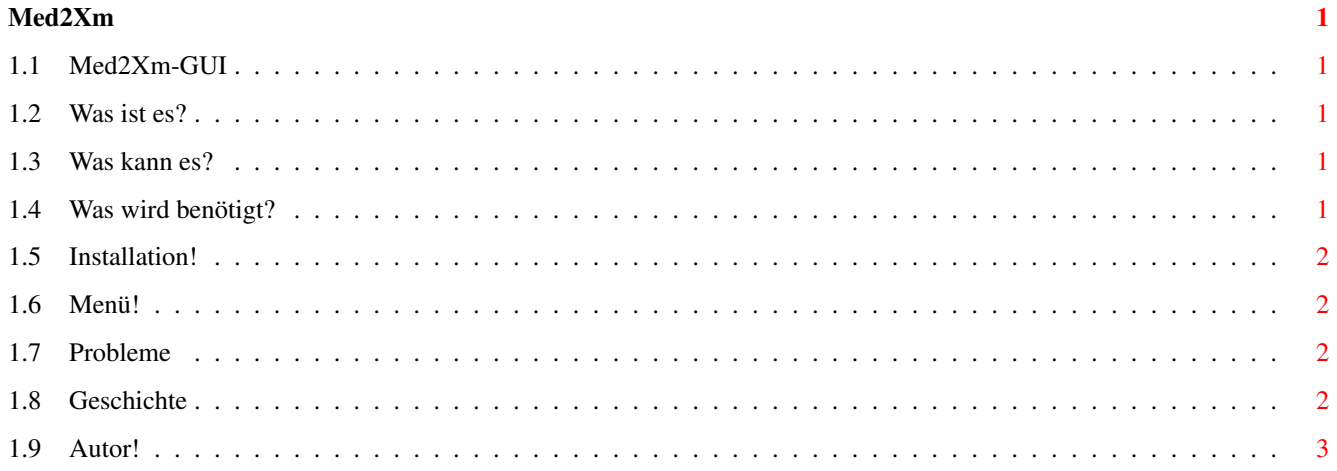

### <span id="page-4-0"></span>**Chapter 1**

## **Med2Xm**

#### <span id="page-4-1"></span>**1.1 Med2Xm-GUI**

MED2XM-GUI 17.5.2000 Rev.:2.1 Freeware Copyright des Med2Xm-GUI und Documentation bei Rolf Kleiber Alle Rechte vorbehalten! Keine Garantie. [Was ist es?](#page-4-5) [Was kann es?](#page-4-6) [Was wird benötigt?](#page-4-7) [Installation!](#page-5-4) [Menü!](#page-5-5) [Probleme!](#page-5-6) [Geschichte!](#page-5-7) [Autor!](#page-6-1)

#### <span id="page-4-2"></span>**1.2 Was ist es?**

<span id="page-4-5"></span>Dass ist es: Dies ist ein GUI für das Dateiformatkonverter Med2Xm.

#### <span id="page-4-3"></span>**1.3 Was kann es?**

<span id="page-4-6"></span>Unterstützte Optionen:

- Ausgabe (Output) - Erweiterte Ausgabe (More Info)

Für mehr Informationen über die Optionen benutzen Sie die Dokumentation, welche sich im Med2Xm Programmarchiv befindet! Die Output-Option muss aktiviert sein, um eine Ausgabe zu erhalten.

Ab der Version 1.5 des Med2Xm-GUI's kann Problemlos auch die PowerPC Version von Med2Xm benutzt werden.

#### <span id="page-4-4"></span>**1.4 Was wird benötigt?**

<span id="page-4-7"></span>Voraussetzungen:

- Amiga - A-OS2.0 oder höher - Med2Xm oder Med2Xm.elfProgramm - \*.med files zum konvertieren

### <span id="page-5-0"></span>**1.5 Installation!**

<span id="page-5-4"></span>Installieren:

Kopieren Sie das Med2Xm-GUI Programm an die Stelle wo Sie es hinhaben möchten.

#### <span id="page-5-1"></span>**1.6 Menü!**

<span id="page-5-5"></span>Menü:

Project/About Programmierer Info

Project/Quit Beendet das MED2XM-GUI.

Prefs/Load Med2Xm Ladet das MED2XM-Programm. (Wenn Sie eine Datei convertieren wollen, müssen Sie das Programm laden!)

Prefs/Load Ladet die zuletzt gespeicherten Einstellungen.

Prefs/Save Speichert die Einstellunen (Gespeicherte Informationen: Knöpfe, die Verzeichnisse und Fensterposition)

Prefs/AutoSave Speichert die Einstellungen automatisch beim Beenden des Programms.

Control/Convert Hat die gleiche Funktion wie der Knopf Convert. Es startet die Konvertierung

#### <span id="page-5-2"></span>**1.7 Probleme**

<span id="page-5-6"></span>Probleme:

1. Wenn Sie einen PowerPC in Ihrem Systemhaben, so benutzen Sie direkt das Med2Xm.elf Program im Med2Xm-GUI. Ansonsten funktioniert die Informationsausgabe nicht. Dies ist ein Problem vom Taskmanaging. Wenn ein PowerPC gefunden wird, so started Med2Xm automatisch den Elfcode. Jetzt werden die Informationen vom Elfcode an die Konsole gesendet, aber mein Programm wartet auf die Ausgabe vom Med2Xm selbst. So wird zwar das File konvertiert, aber eine Ausgabe erscheint nicht.

#### <span id="page-5-3"></span>**1.8 Geschichte**

<span id="page-5-7"></span>Geschichte

29.10.1998 Med2Xm-GUI V1.0 Erste veröffentlichung.

7.11.1998 Med2Xm-GUI V1.1 Einstellungen werden nun korrekt gespeichert.

28.11.1998 Med2Xm-GUI V1.2 Einstellungen werden nun in der Tooltypliste des Icons gespeichert.

19.3.1999 Med2Xm-GUI V1.3 Fehlerbehebung: Wenn das Zielverzeichnis das selbe ist wie das Sourceverzeichnis, so ist nach der Konvertierung das Originalfile gelöscht. Fehler behoben.

17.6.1999 Med2Xm-GUI V1.4 Die Einstellungen werden jetzt in einem File gespeichert (Med2Xm-GUI.prefs).

22.11.1999 V1.5 Neu: - Med2XM-GUI funktioniert jetzt ohne Probleme mit der PPC Version von Med2Xm. - Jetzt mit OS3.5 Icons.

1.12.1999 Med2Xm-GUI V1.5a Fehler in der Dokumentation behoben. Nicht veröffentlicht im AmiNET.

1.12.1999 Med2Xm-GUI V1.5b Neu: - Geschichte in der Dokumentation. Keine veröffentlichung im AmiNET.

28.12.1999 Med2Xm-GUI V1.6 Zeichensatzgrösse im GUI geändert. Die Konvertierte Dateien werden nun korrekt mit der .xm Extension umbenannt. Med2Xm-GUI überschreibt Dateien nicht mehr. Es ist geschützt über ein Requester.

27.2.2000 Med2Xm-GUI V2.0 Neuer Menüpunkt. Fensterspringen entfernt. Kompiliert mit einer neueren Kompilerversion.

17.5.2000 Med2Xm-GUI V2.1 Fenstergrösse nun einstellbar. Automatische Suche nach dem Med2Xm Programm eingebaut.

### <span id="page-6-0"></span>**1.9 Autor!**

<span id="page-6-1"></span>Rolf kleiber Neppomuk@Datacomm.ch http://home.datacomm.ch/neppomuk (Links funktionieren nur mit YAM und OpenURL)